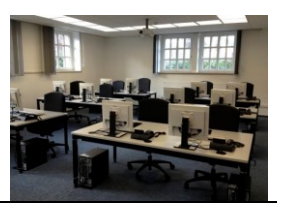

### **Schulungsrechner**

- $\rightarrow$  Es stehen 12 Rechner zur Verfügung sowie ein Referenten-Rechner, der mit dem an der Decke installierten Beamer verbunden ist. Die Rechner sind ausgestattet mit:
	- o Betriebssystem Windows 10
	- o Microsoft Office inklusive Outlook
	- o Internetbrowser
	- o Finanzverfahren ProDoppik
	- o Ratsinformationssystem ALLRIS
	- o Telekommunikationssoftware XPhone
	- o Dokumentenmanagementsystem Enaio
	- o Videokonferenzsystem Lifesize
	- o Citrix Workspace App, über die weitere Fachverfahren je nach Zugriffsberechtigung gestartet werden können.
- $\rightarrow$  Die Netzanmeldung erfolgt
	- o als Schulungsteilnehmer je nach Platz mit den Benutzerkennungen "schulung1", "schulung2", "schulung3"... – "schulung12" (Passwort für alle Schulungsbenutzer = Kreis-0815)
	- $\circ$  als Referent mit der Kennung "referent" (das aktuelle Passwort erfragen Sie bitte beim IT-Service 466).
- → **Die Rechner sind ausschließlich über die reguläre Windows-Abmeldung herunter zu fahren.**

(nicht am Power-Button des Rechners ausschalten)

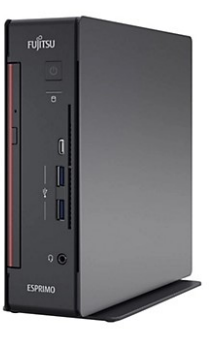

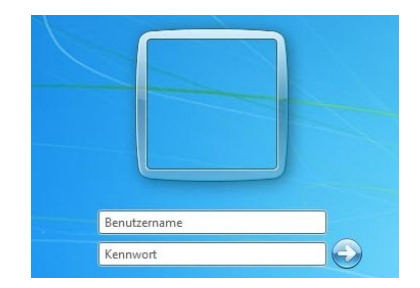

#### **Drucker**

- $\rightarrow$  Der IT-Seminarraum verfügt über einen Netzwerklaserdrucker, auf den alle Schulungsrechner und der Referenten-Rechner Zugriff haben. Sollte die Verbindung zum Drucker nicht bestehen, kann sie einfach eingerichtet werden:
- $\rightarrow$  Windows-Explorer öffnen, in die Titelleiste eingeben: **[\\print2\](file://///print2/)** - PR10389 aus der Druckerliste raussuchen – rechte Maustaste – Verbinden – FERTIG!

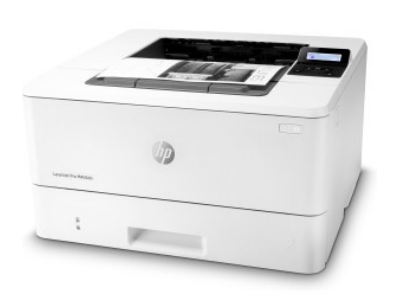

l

### **Videokonferenz-System**

**Leinwand**

**Beamer**

- $\rightarrow$  Auf dem Referenten-Rechner ist das Videokonferenz-System LifeSize installiert, welches auch generell im Hause für das Einladen zu Videokonferenzen genutzt wird.
- $\rightarrow$  Beim Start des Rechners wird das auf dem Referenten-Tisch befindliche Video-Konferenzsystem automatisch mitgestartet.
- $\rightarrow$  Zur Optimierung der Akkustik befinden sich auf zwei der Tischreihen der Schulungsrechner jeweils solche Mikrofone, die über diesen Knopf bei Bedarf auch stumm geschaltet werden könnten, was aber nicht die Regel ist. Bitte die Positionen dieser Mikrofone nicht verändern!
- $\rightarrow$  Die an der Decke installierte Leinwand wird über diesen Schalter auf- und abgelassen, der sich rechts neben der Leinwand an der Wand befindet.

- $\rightarrow$  Der an der Decke installierte Beamer wird über den Power-Schalter auf der Fernbedienung eingeschaltet.
- $\rightarrow$  Sollte beim Hochfahren des Rechners kein Bild angezeigt werden, über die Source-Taste HDMI1 auswählen.
- - Später dann Beamer wieder ausschalten über den Power-Schalter.

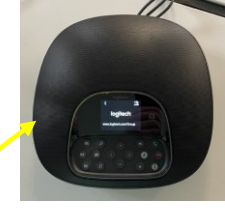

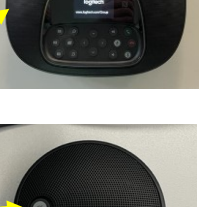

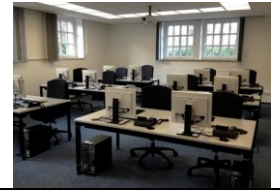

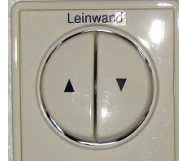

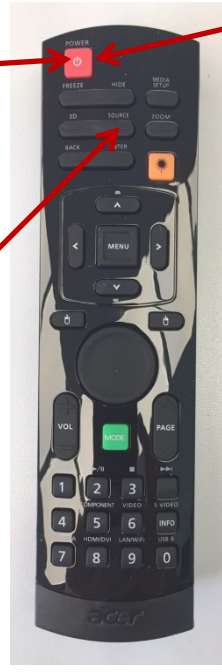

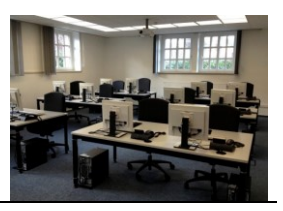

### **Notebook**

- $\rightarrow$  Sofern statt des Referenten-Rechners ein Notebook mit dem Beamer verbunden werden soll, bitte mit dem im Schreibtisch-Container befindlichen HDMI-Kabel die Verbindung zwischen Notebook und Bodentank herstellen. Dafür vorübergehend das vom Rechner zum Bodentank führende Display-Port-to-HDMI-Kabel im Bodentank abziehen (und später wieder zurück stecken!)
- → Für die Netzwerkverbindung (mit Kreis-Notebook) oder Internetzugang (mit externem Notebook) nutzen Sie bitte das Netzwerkkabel des Referenten-Rechners. Es ist auf eine Dose gestöpselt, die je nach Gerät, das angeschlossen wird, Gerät sowohl für LAN als auch für DSL frei geschaltet ist.
- $\rightarrow$  Falls ein Notebook nicht per HDMI, sondern über VGA oder DVI angeschlossen werden soll, bitte den Bodentank unter dem Referenten-Schreibtisch und die je entsprechenden Anschlüsse nutzen.

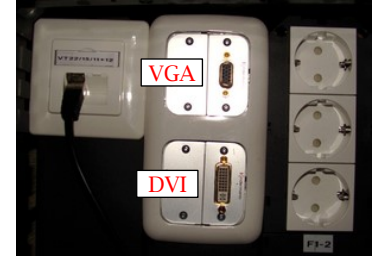

#### **Verdunkelung**

- $\rightarrow$  Durch Betätigung diese Schalter rechts neben der Leinwand können Verdunkelungsjalousien auf- und abgelassen werden.
- $\rightarrow$  Falls nur leichte Dunkelheit gewünscht ist, reichen die grauen Vertikaljalousien, deren Stellung an den Strippen manuell veränderbar ist.

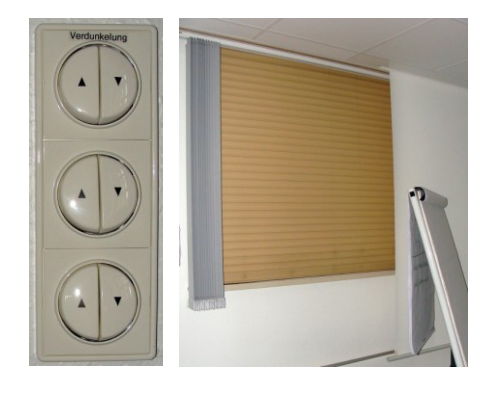

## **Lautsprecher**

 $\rightarrow$  Die links und rechts neben der Leinwand installierten Lautsprecher werden mit diesem Schalter ein- und ausgeschaltet.

Für Videokonferenzen werden diese Lautsprecher nicht benötigt, können aber für TV und andere Zwecke bei Bedarf genutzt werden.

→ Das Telefon am Referentenplatz hat die Rufnummer **459**.

 $\rightarrow$  Des Weiteren befindet sich an jedem Schulungsplatz ein Telefon mit individueller Nummer. Diese werden in der Regel nur für Schulungen zur Telekommunikation verwendet.

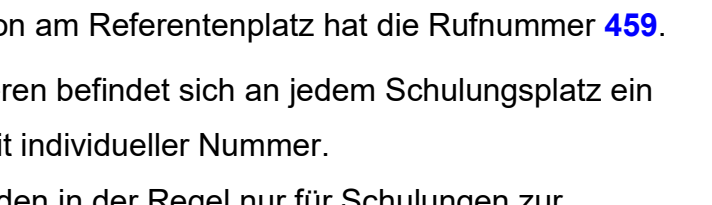

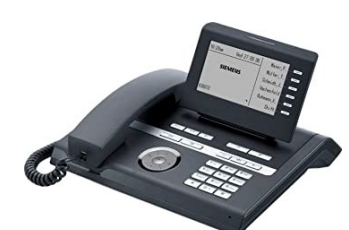

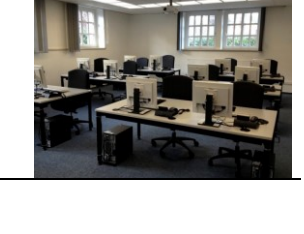

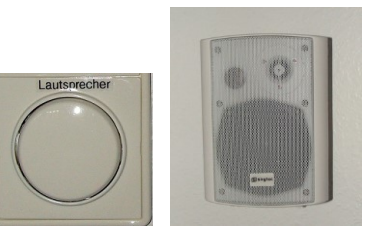

**Telefon**